## The Rebel

## manual

- 1. Running the game
- 2. Playing the game
- 3. Troubleshooting and support

## 1 Running the game:

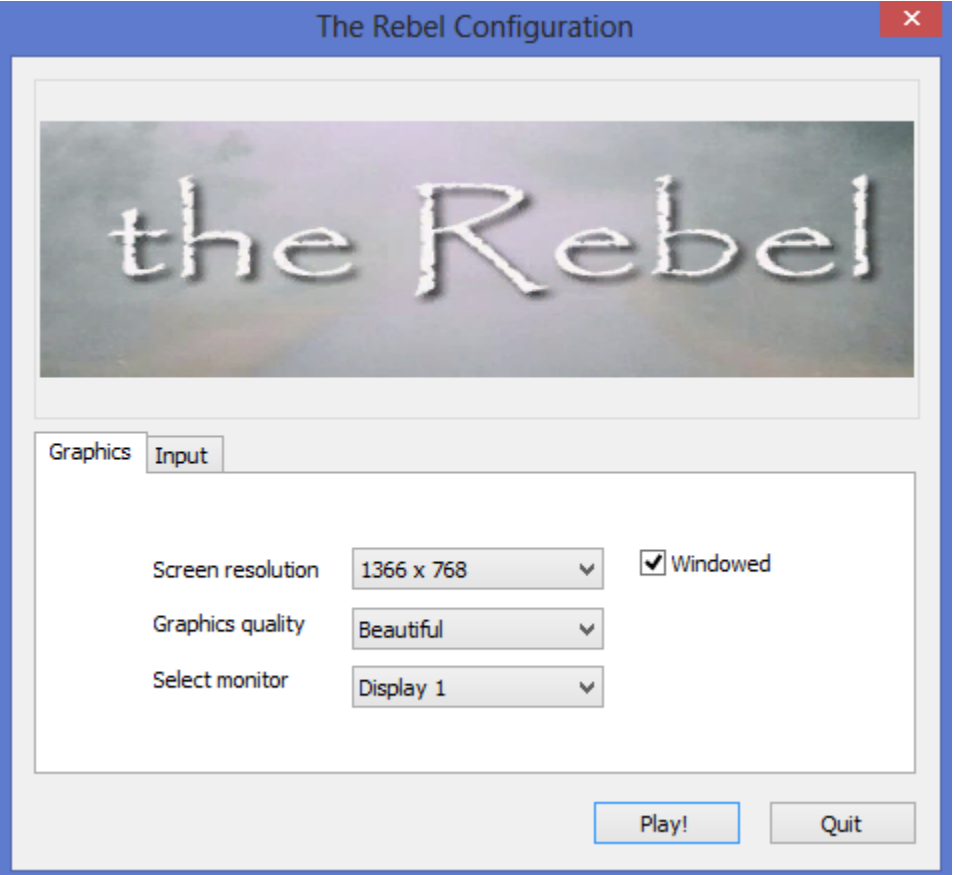

When you start the game you will see a menu with resolution configuration options + whether to start the game in full screen or window mode. By default it starts in window mode in your default screen resolution. To change to full screen , simply uncheck the window mode toggle on that menu:

An intro video starts loading, you can always escape the intro video if you get bored by pressing "escape" or "enter" at any point during the video:

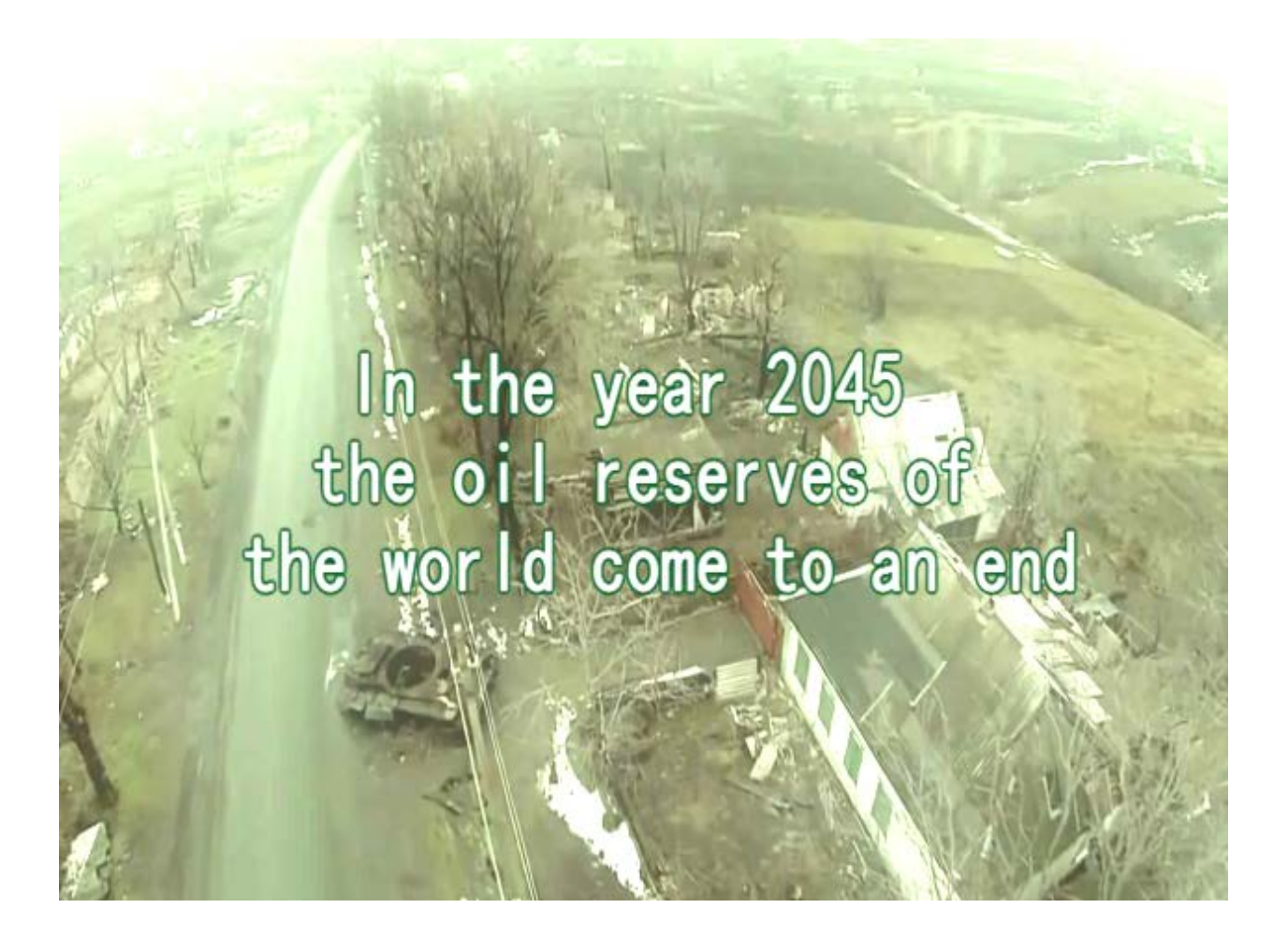

Once the game menu loads you should press the Play button and then click on one of the buttons to play any of the levels, such as: "Play level Minsk forest" for example.

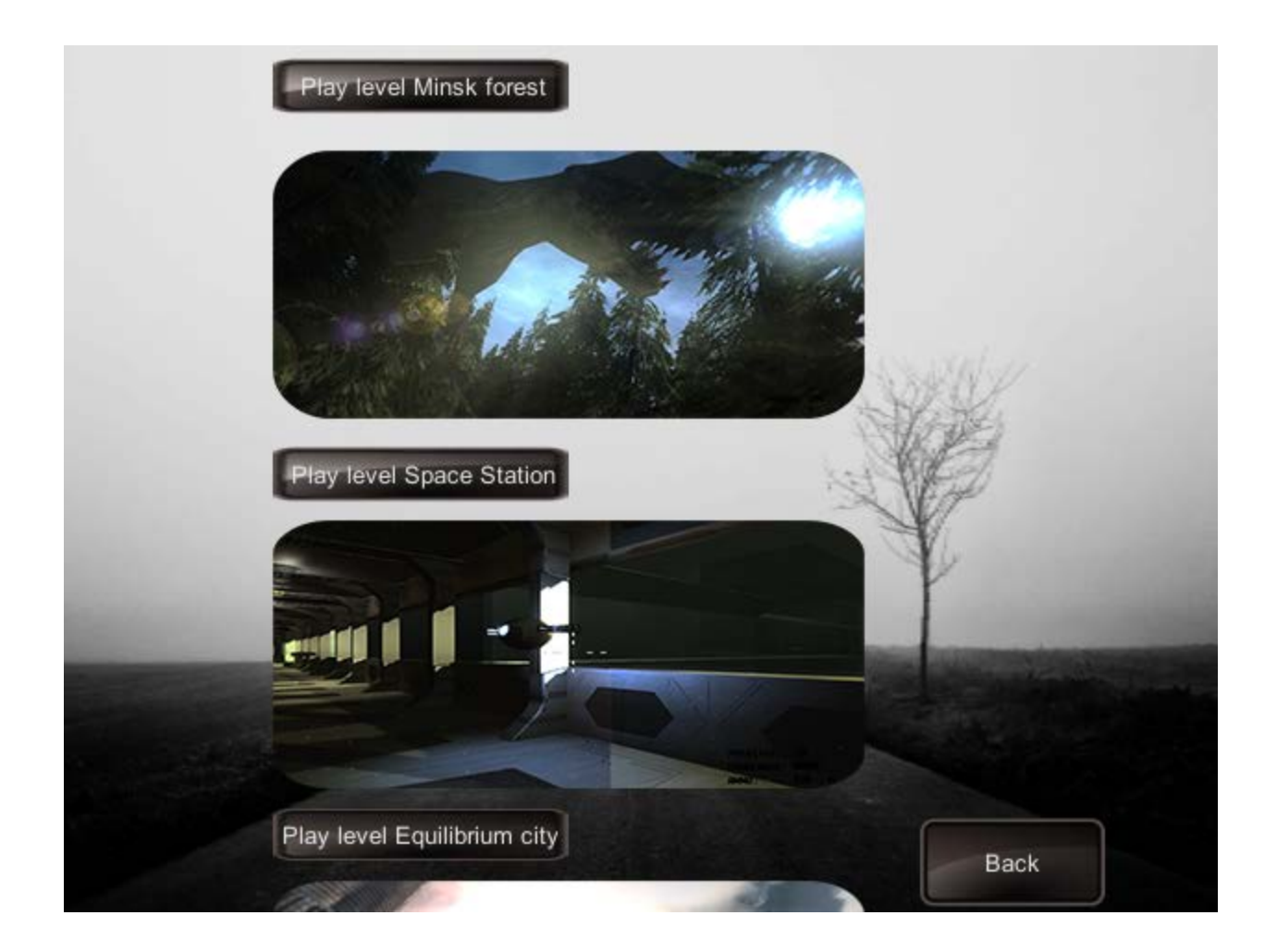

Loading takes a while on laptops or pcs not having solid state drive and fast CPU. On better machines loading should take 1-2 minutes while on slow ones it may take up to 30 minutes. It' also good idea to close all programs and browsers prior to loading.

2 Playing the game:

Shooting: You start the game loaded with 5 weapons. You can switch between weapon with the keys 1,2,3,4,5 or with the scroll button on your mouse. Pressing the "escape" button at any point will bring the pause menu screen where you can adjust graphics and audio.

Using items:

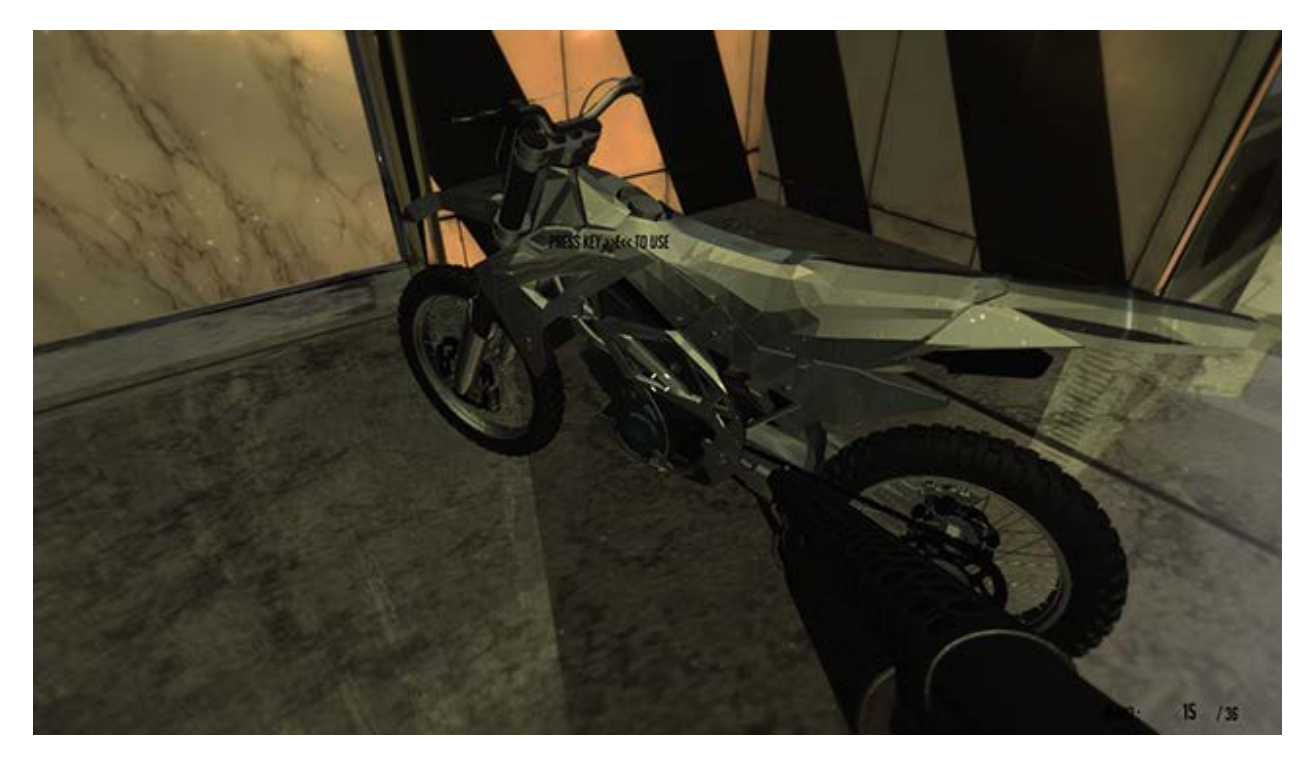

If you see box on the floor or a motorbike or a greenish looking car, you will see notification of "Press e to use" – by pressing the e key then you will use the item in question (box or bike or car).

3 Troubleshooting:

Tips:

- Make sure you wait long enough for levels to load. On machines without solid state drive or without fast cpu it make take anywhere between 2 minutes/20 minutes to load. Fragmented hard disk also speeds up loading.
- Close external programs while playing such as the command prompt of windows may interfere with the game. Browsers should not interfere or be a problem but they may take too much RAM and CPU power.
- While on a hard drive the game should take about 2.25 Gb of space, make sure you have enough space available.

For other questions and troubleshooting please email me directly at: [bggauthor@gmail.com](mailto:bggauthor@gmail.com) O[r service@novucomp.com](mailto:service@novucomp.com)